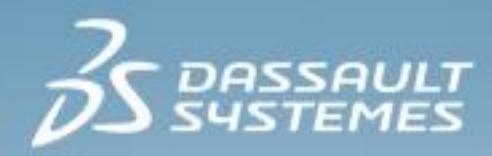

# **Structural Scenario Creation Essentials**

## **R2017x**

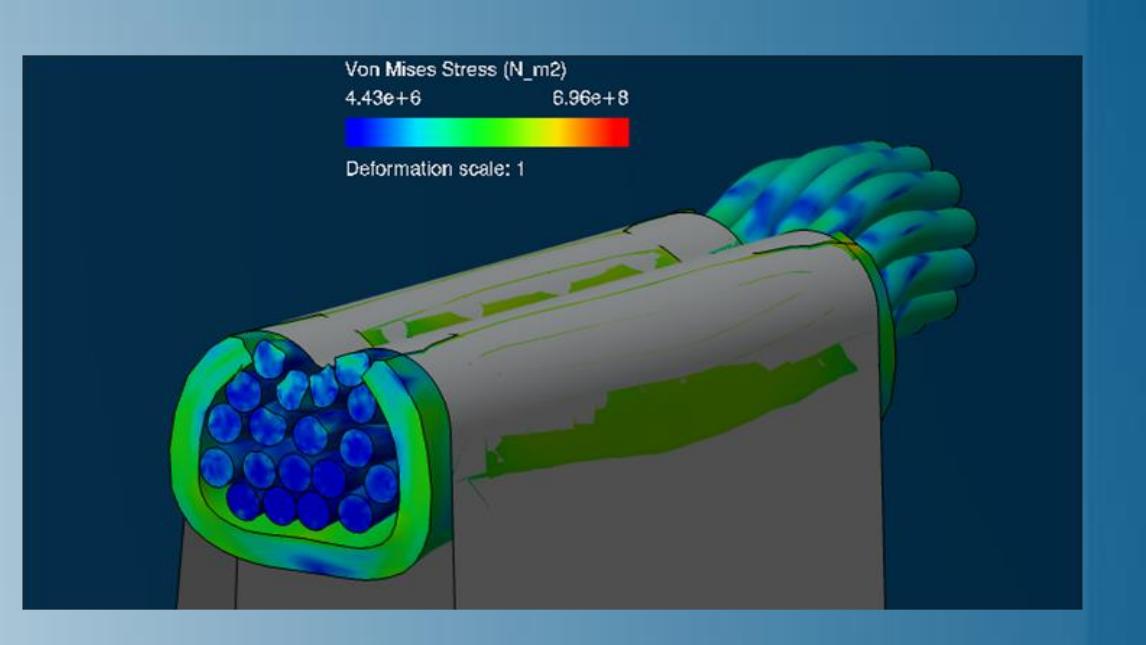

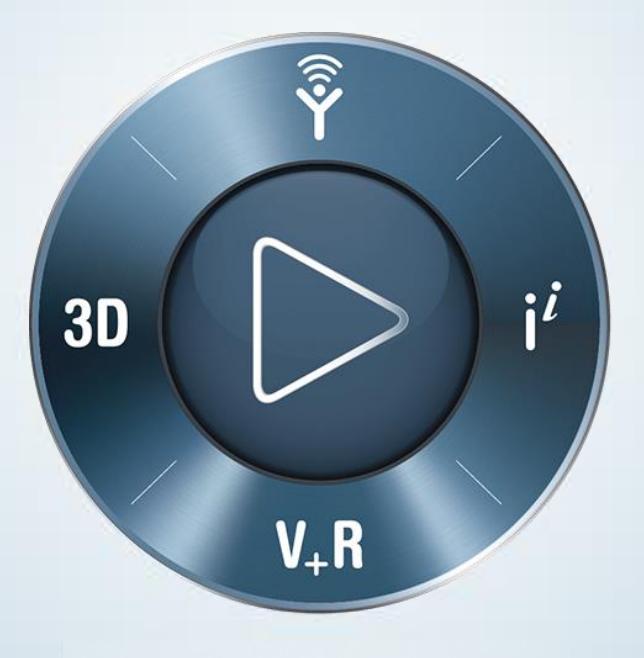

**3DEXPERIENCE®** 

# **About this Course**

### **Course objectives**

Upon completion of this course you will be able to:

- Perform structural simulations (linear and nonlinear; statics and dynamics)  $\triangleright$
- Perform thermal simulations  $\triangleright$
- View and evaluate simulation results  $\triangleright$

### **Targeted audience**

This course is intended for the following roles:

- Structural Analysis Engineer  $\triangleright$
- Steel Ship Structural Analysis Engineer  $\triangleright$

## **Prerequisites**

The following course is required prior to taking this one:

Structural Model Creation Essentials  $\triangleright$ 

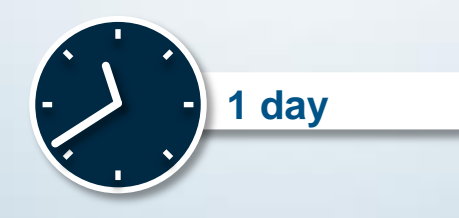

# **Day 1**

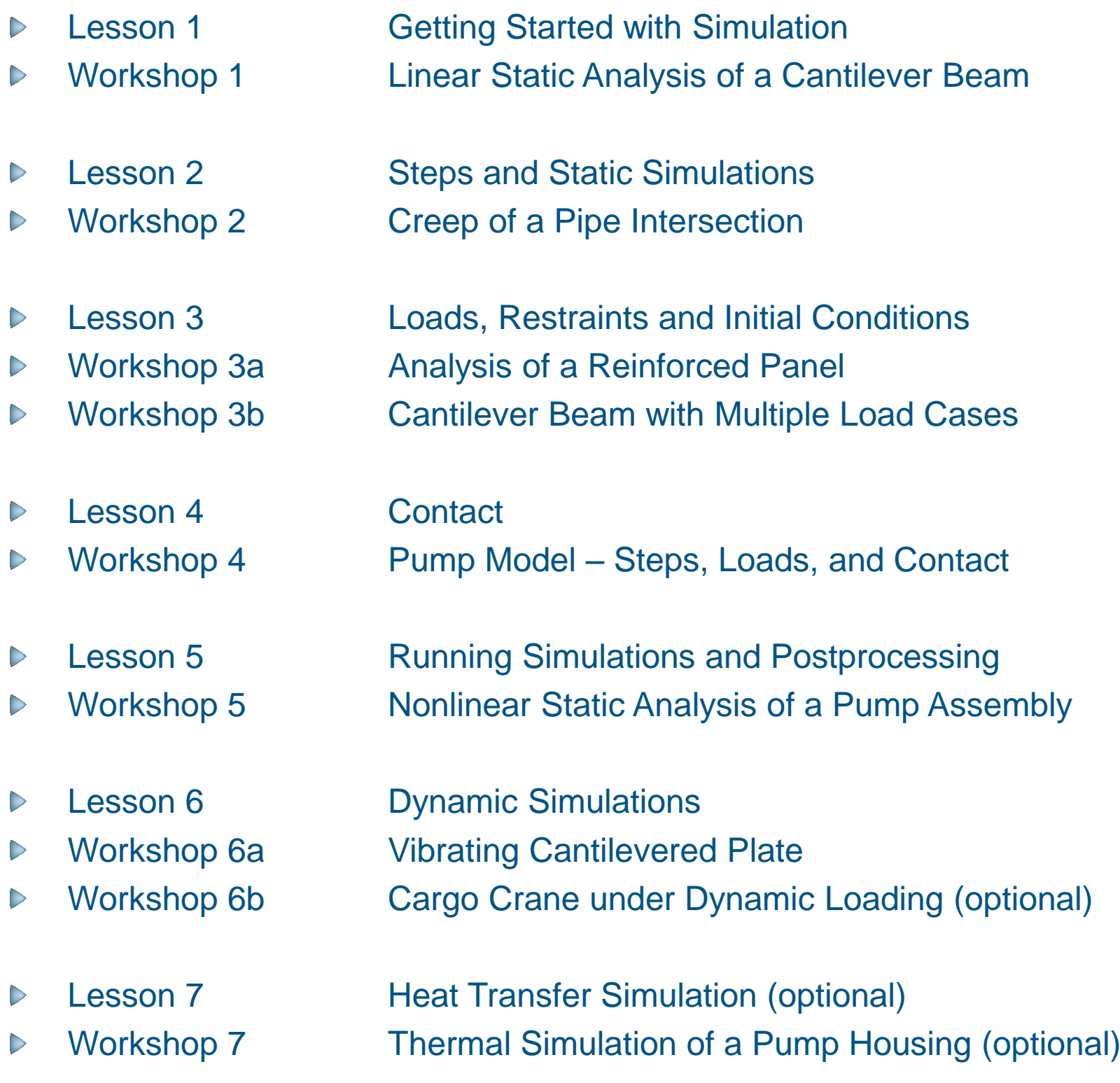

## **Join the Community!**

**How can you maximize the robust technology of the SIMULIA Portfolio ?** Connect with peers to share knowledge and get technical insights

Go to www.3ds.com/slc to log in or join!

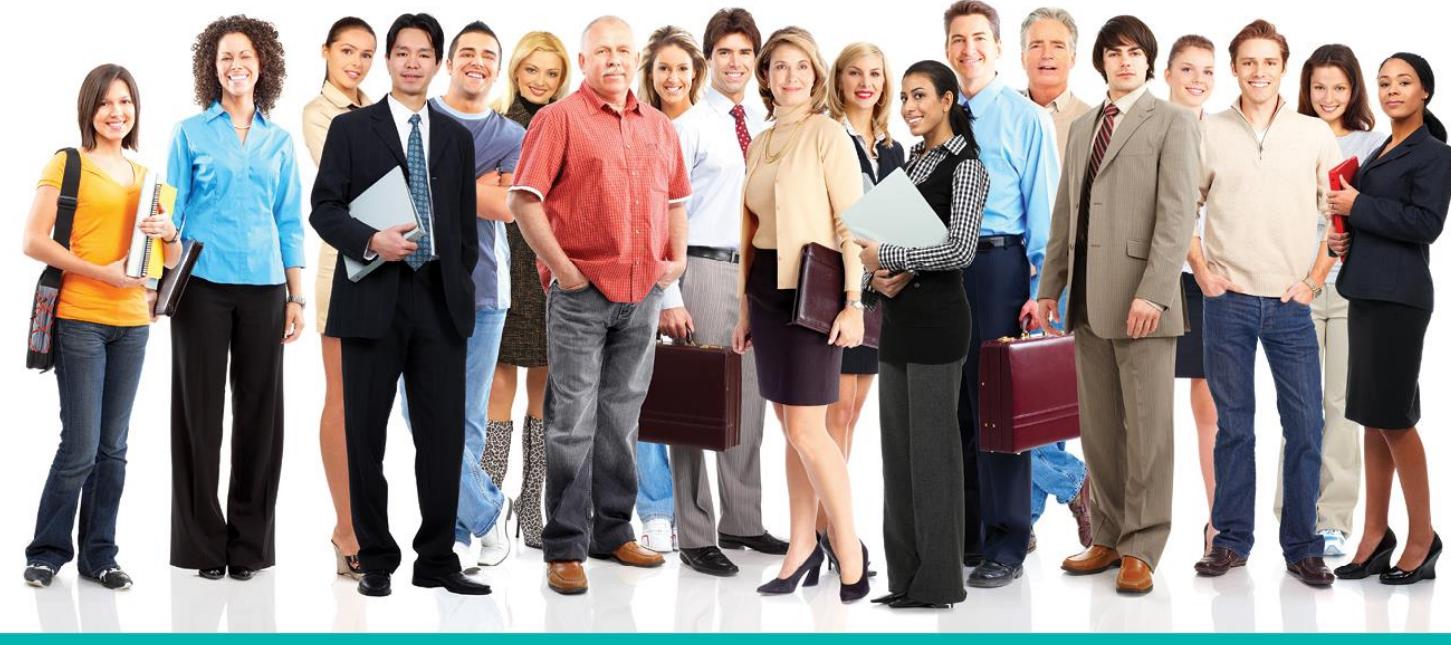

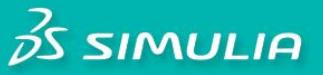

#### Let the SIMULIA Learning Community be Your Portal to 21st Century Innovation

Discover new ways to explore how to leverage realistic simulation to drive product innovation. Join the thousands of Abaqus and Isight users who are already gaining valuable knowledge from the SIMULIA Learning Community.

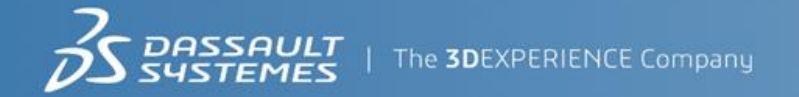

For more information and registration, visit 3ds.com/simulia-learning. **Connect. Share. Spark Innovation.** 

## **SIMULIA Training**

### http://www.3ds.com/products-services/simulia/services/training-courses/

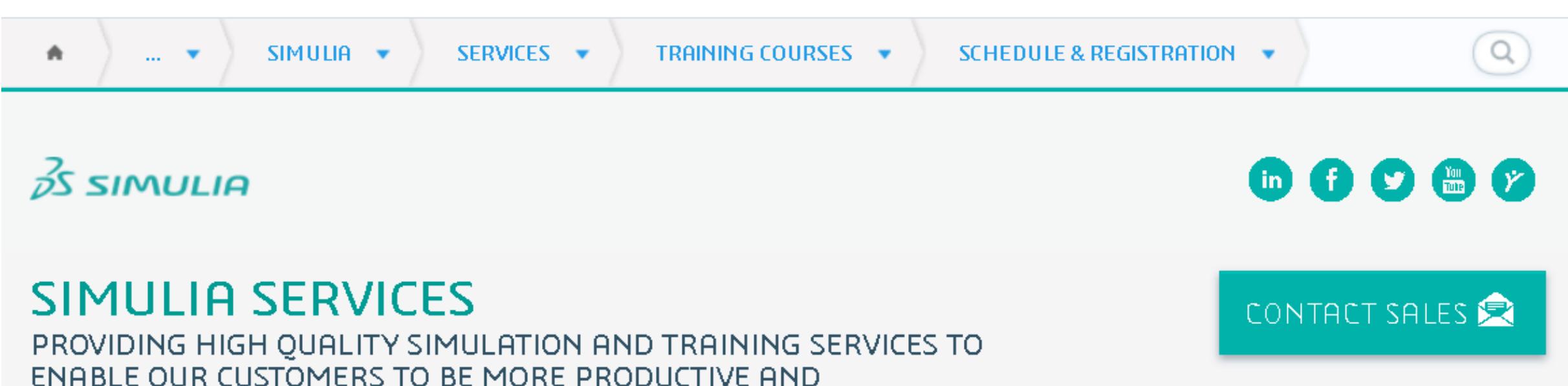

### **Training Schedule & Registration**

We offer regularly scheduled public seminars as well as training courses at customer sites. An extensive range of courses are available, ranging from basic introductions to advanced courses that cover specific analysis topics and applications. On-site courses can be customized to focus on topics of particular interest to the customer, based on the customer's prior specification. To view the worldwide course schedule and to register for a course, visit the links below.

#### **North American**

COMPETITIVE.

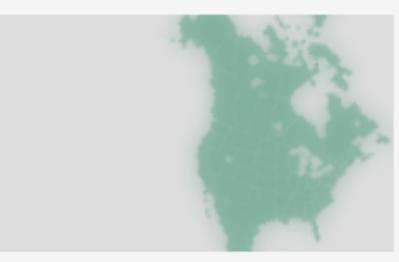

- > By Location
- > By Course

#### **International**

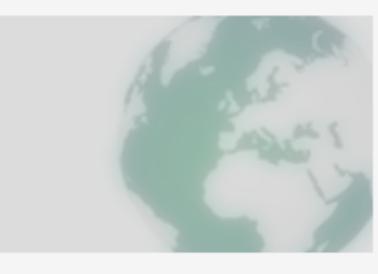

 $\triangleright$  By Location

#### $\triangleright$  By Course

#### **Live Online Training**

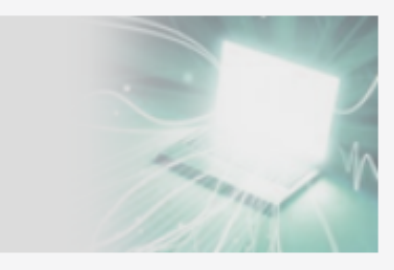

 $\blacktriangleright$  Full Schedule

The software described in this documentation is available only under license from Dassault Systèmes or its subsidiaries and may be used or reproduced only in accordance with the terms of such license.

This documentation and the software described in this documentation are subject to change without prior notice.

Dassault Systèmes and its subsidiaries shall not be responsible for the consequences of any errors or omissions that may appear in this documentation.

No part of this documentation may be reproduced or distributed in any form without prior written permission of Dassault Systèmes or its subsidiaries.

© Dassault Systèmes, 2017

Printed in the United States of America.

Abaqus, the 3DS logo, and SIMULIA are trademarks or registered trademarks of Dassault Systèmes or its subsidiaries in the US and/or other countries.

Other company, product, and service names may be trademarks or service marks of their respective owners. For additional information concerning trademarks, copyrights, and licenses, see the Legal Notices in the **3D**EXPERIENCE User Assistance.

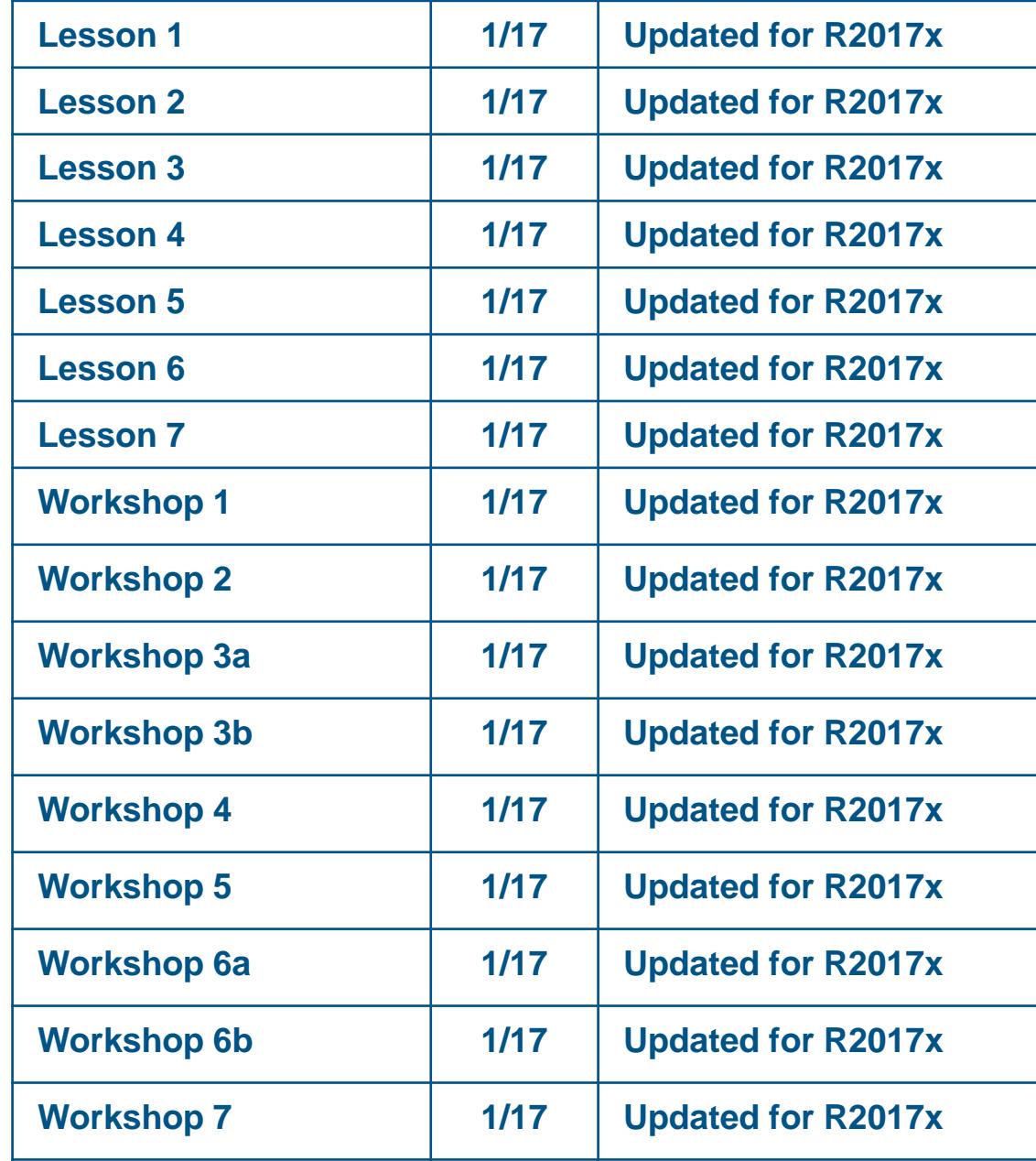

# **Lesson 1: Getting Started with Simulation Scenarios**

### *Lesson content:*

- Simulation Apps in the **3D**EXPERIENCE Platform  $\triangleright$
- Physics Modeling Apps  $\triangleright$
- Finite Element Model Representation  $\triangleright$
- Workflow to create, execute and review a simulation  $\triangleright$
- **Scenario**  $\triangleright$
- The Scenario Interface  $\triangleright$
- **Results**  $\triangleright$
- Simulation Conventions in the **3D**EXPERIENCE Platform  $\triangleright$
- Workshop Preliminaries  $\triangleright$

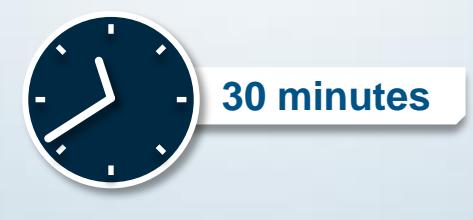

## **Workshop: Linear Static Analysis of a Cantilever Beam**

In this workshop you will become familiar with the different apps that are used to set up and execute a simulation. The geometry of the cantilever beam shown below is provided. You will create a tetrahedral mesh, assign a material, create a section property, create a simulation and execute it. Afterwards, as an optional exercise, you will create and use a FEM rep with a hexahedral mesh.

After completion of this exercise, you will be:

- a. Familiar with the layout and structure of the **3D**EXPERIENCE Platform.
- b. Able to set up a simple simulation.
- c. Familiar with navigating between different apps.

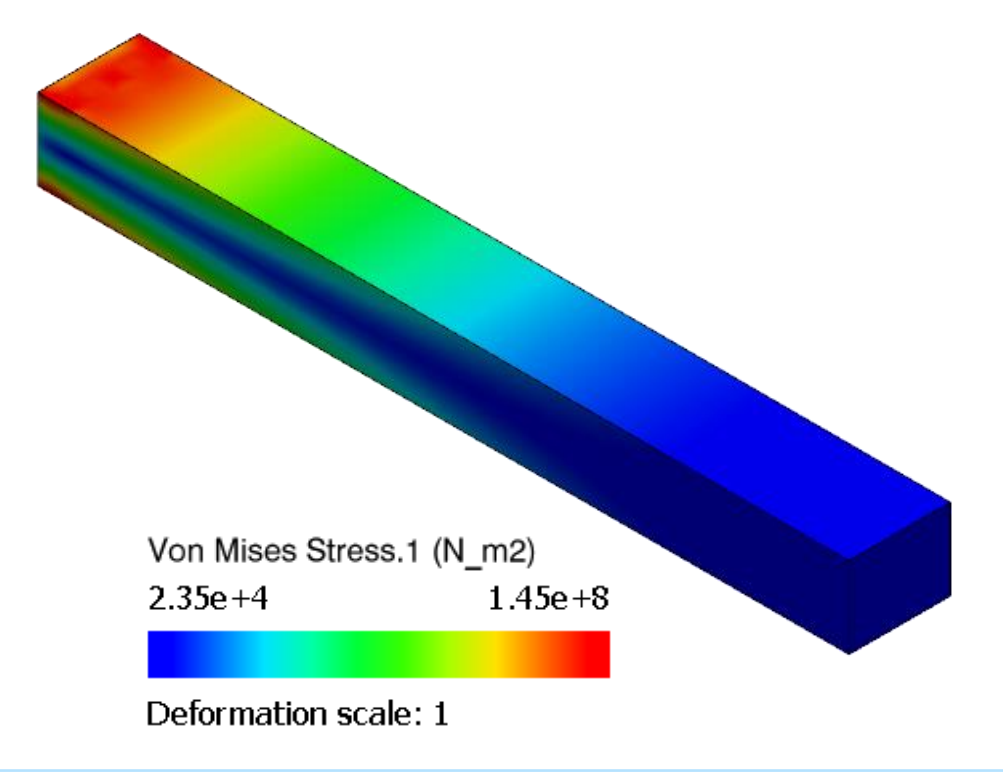

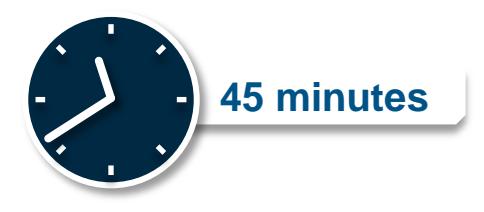

# **Lesson 2: Steps and Static Simulations**

### *Lesson content:*

- Simulation Steps and Procedures  $\triangleright$
- Overview of Nonlinear Problems  $\triangleright$
- Overview of Static Simulation  $\triangleright$
- Understanding Nonlinear Static Simulation  $\triangleright$
- Understanding Implicit Methods  $\triangleright$
- Creating Static Steps  $\triangleright$
- Options for Static Steps  $\triangleright$
- Understanding Perturbation Procedures  $\triangleright$
- Creating Static Perturbation Steps  $\triangleright$
- Understanding Multistep Simulations  $\triangleright$
- Analysis Cases  $\triangleright$

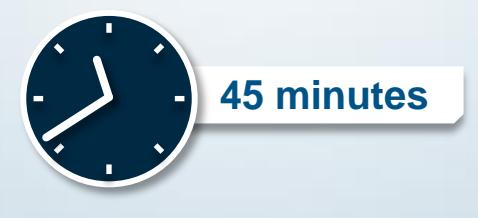